## Réaliser une histoire basique avec le logiciel Twine

A Page en cours de rédaction

Ce tutoriel a pour but de présenter une animation basique a réaliser avec le logiciel en ligne Twine. Logiciel qui permet de créer des histoires, des visual-novels sur le modèle des "Livres dont vous êtes le héros"

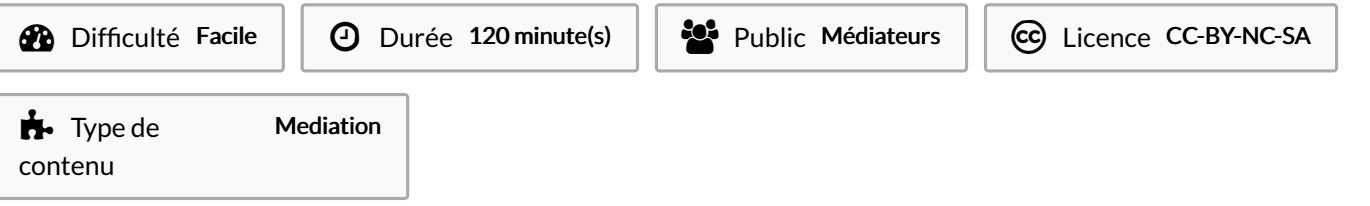

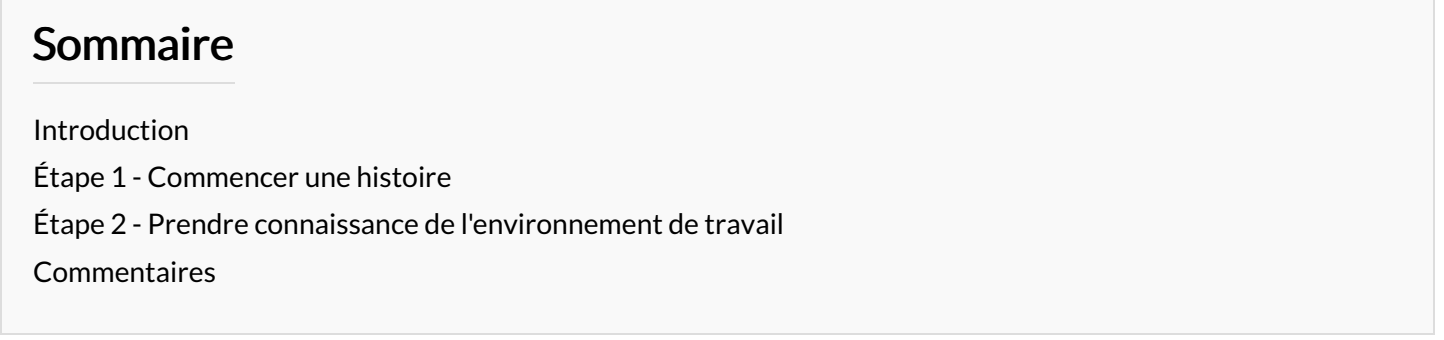

## <span id="page-0-0"></span>Introduction

Twine est un logiciel qui permet de créer simplement des histoires interactives avec du texte, de l'image, du son et de la vidéo. Pour pouvoir créer son histoire il suffit de taper le texte puis d'appliquer des balises. Grâce aux balises l'ordinateur comprend qu'il doit effectuer une certaine action plutôt que montrer simplement du texte.

Twine = générateur de livres dont vous êtes le héros. On fait un choix qui entraîne vers un autre choix et ainsi de suite.

## <span id="page-1-0"></span>Étape 1 - Commencer une histoire

Se rendre sur le site <https://twinery.org/> pour utiliser la version en ligne du logiciel

- 1. Depuis le logiciel en ligne cliquer sur + Histoire pour ouvrir une nouvelle histoire.
- 2. Choisir un titre qui sera modifiable plus tard.

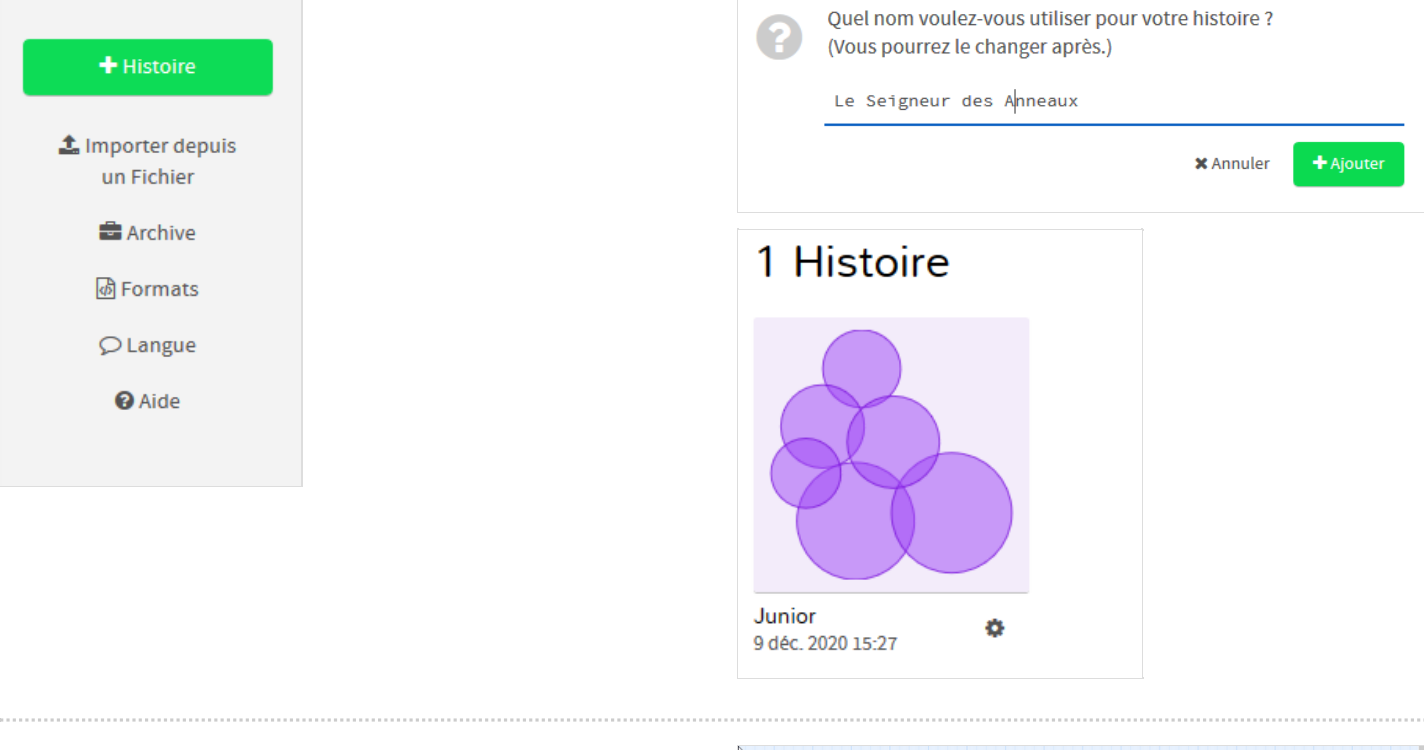

## <span id="page-1-1"></span>Étape 2 - Prendre connaissance de l'environnement de travail

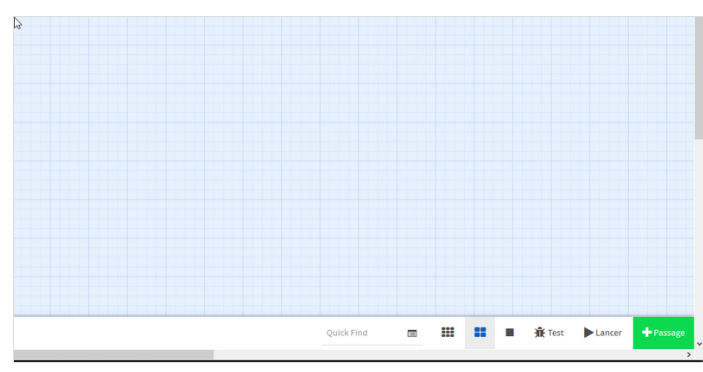